## **FLOCKNOTE – EASY AS 1...2...3...**

## STEP 1- Sign Up / Create a Password

From your browser, type in: flocknote.com/GoodShepherdCatholicPar1

- 1. On the sign-up page enter your name, email, and mobile phone number
- 2. Select the group(s) you wish to receive updates from, or this can be done later. Use the

arrows to expand and view any sub-groups.

- Next the screen will say it needs to verify your email.When it arrives, simply click the "verify my email" link
  - . . . now you're set to begin receiving Flocknotes!
- Back on your browser, click the button to create a password. You will receive another email. Hit the button and follow the directions to create a password..
  - ... now you're ready to set up your groups!

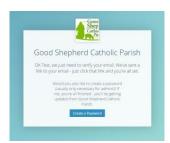

Good Shepherd Catholic Parish

## Step 2 - Set Up Your Ministry

- 1. Inform the GSCP Communication Coordinator (Andrea at <a href="mailto:dream">dreac18@hotmail.com</a>) who will be the designated "administrator" and "note sender" for your group.
- 2. Send Andrea your member's list (names, email and/or cell numbers) and the title of your group or any sub-groups you wish to have created.

## **Step 3 - Set up a Training Session**

- 1. Schedule a session with Andrea. . . once trained, leaders are now ready to communicate in an exciting new way!
- 2. Keep your members updated on meetings, membership news, photos from events, and *MUCH MORE*!

Consider using Flocknote for your ministry TODAY!